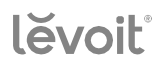

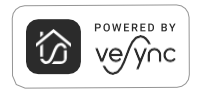

**INSTRUKCJA OBSŁUGI** 

## **Smart True HEPA Air Purifier Model:** Core 200S Series

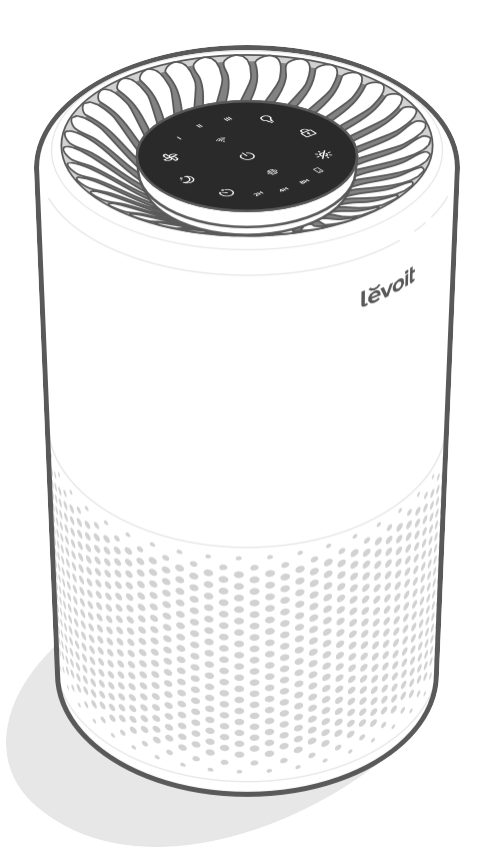

### **Zawartość opakowania**

- **1 x** Oczyszczacz powietrza Levoit Core 200S
- **1 x** Filtr 3-stopniowy (zainstalowany)
- **1 x** Instrukcja obsługi
- **1 x** Instrukcja szybkiego startu

### **Specyfikacja**

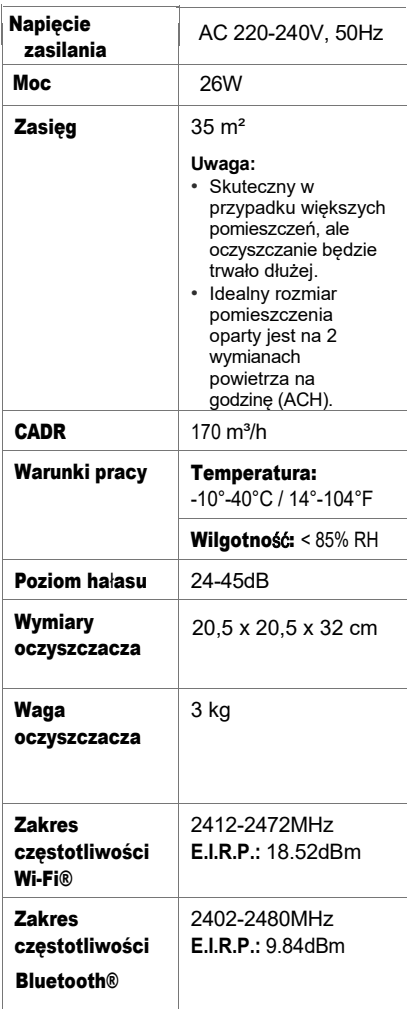

*Uwaga: Aby uzyskać dostęp do dodatkowych funkcji smart, pobierz bezpłatną aplikację VeSync.*

# **PRZECZYTAJ I ZACHOWAJ NINIEJSZĄ INSTRUKCJĘ**

# **INFORMACJE DOTYCZĄCE BEZPIECZEŃSTWA**

**Aby zmniejszyć ryzyko pożaru, porażenia prądem lub innych obrażeń, należy przestrzegać wszystkich instrukcji i wytycznych dotyczących bezpieczeństwa.**

### **Bezpieczeństwo ogólne**

- **•** Oczyszczacza powietrza należy używać **wyłącznie** w sposób opisany w niniejszej instrukcii.
- **• Nie należy** używać bez usunięcia plastikowej folii z filtra. Oczyszczacz nie będzie filtrował powietrza i może się przegrzać, powodując zagrożenie pożarowe.
- **• Nie należy** używać oczyszczacza powietrza na zewnątrz.
- **•** Oczyszczacz powietrza należy trzymać z dala od wody oraz wilgotnych lub mokrych miejsc. **Nigdy nie** umieszczaj urządzenia w wodzie lub innej cieczy.
- **• Nie** stosuj w miejscach nadmiernie wilgotnych.
- **•** Oczyszczacz powietrza należy umieścić z dala od źródeł ciepła.
- **• Nie** stosuj w miejscach, gdzie występują palne gazy, pary, pył metaliczny, produkty w aerozolu (sprayu) lub opary oleju przemysłowego.
- **•** Przechowuj w odległości 1,5 m od miejsca, w którym podawany jest tlen.
- **•** Nadzoruj dzieci, gdy znajdują się w pobliżu oczyszczacza powietrza.
- **• Nie** wkłada**j** niczego do żadnego otworu w oczyszczaczu powietrza.
- **• Nie** siada**j** ani **nie** staw**iaj** ciężkich przedmiotów na oczyszczaczu powietrza.
- **•** Utrzymuj wnętrze oczyszczacza powietrza w suchości. Aby zapobiec gromadzeniu się wilgoci, unikaj umieszczania w pomieszczeniach o dużych zmianach temperatury lub pod klimatyzatorami.
- **•** Przed przystąpieniem do czynności

serwisowych (takich jak wymiana filtra) należy **zawsze** odłączyć oczyszczacz powietrza od zasilania.

- **• Nie** używaj oczyszczacza powietrza, jeśli jest on uszkodzony, nie działa prawidłowo lub jeśli przewód lub wtyczka są uszkodzone. **Nie** próbuj naprawiać go samodzielnie.
- **• OSTRZEŻENIE:** Aby zmniejszyć ryzyko pożaru lub porażenia prądem, **nie należy**  używać oczyszczacza powietrza z żadnymi półprzewodnikowymi regulatorami prędkości (takimi jak ściemniacz).
- **•** Nie do użytku komercyjnego.
- **• Tylko do użytku** domowego.

### **Zasilanie i przewód**

- **•** Oczyszczacz powietrza należy trzymać w pobliżu gniazdka, do którego jest podłączony.
- **• Nigdy nie** umieszczaj przewodu w pobliżu źródeł ciepła.
- **• Nie należy** przykrywać przewodu dywanem, wykładziną lub innym pokryciem. **Nie należy**  umieszczać przewodu pod meblami lub urządzeniami.
- **•** Trzymaj przewód z dala od miejsc, w których często chodzą ludzie. Umieść przewód w miejscu, w którym nie będzie można się o niego potknąć.

### **Pola elektromagnetyczne (EMF)**

Twój oczyszczacz powietrza Levoit spełnia wszystkie normy dotyczące pól elektromagnetycznych (EMF). Jeśli urządzenie jest obsługiwane prawidłowo i zgodnie z instrukcjami zawartymi w niniejszej instrukcji obsługi, jest ono bezpieczne w użyciu w oparciu o dostępne obecnie dowody naukowe.

## **POZNAJ SWÓJ OCZYSZCZACZ POWIETRZA**

- **A.** Wskaźniki prędkości wentylatora
- **B.** Przycisk prędkości wentylatora
- **C.** Przycisk On/Off
- **D.** Przycisk trybu uśpienia
- **E.** Przycisk timera
- **F.** Wskaźniki zegara
- **G.** Wskaźnik Wi-Fi
- **H.** Przycisk oświetlenia nocnego
- **I.** Przycisk blokady wyświetlacza
- **J.** Wskaźnik filtra kontrolnego
- **K.** Przycisk wyłączenia wyświetlacza
- **L.** Wylot powietrza
- **M.** Obudowa
- **N.** Wlot powietrza
- **O.** Przewód zasilający
- **P.** Pokrywa filtra
- **Q.** Filtr True HEPA

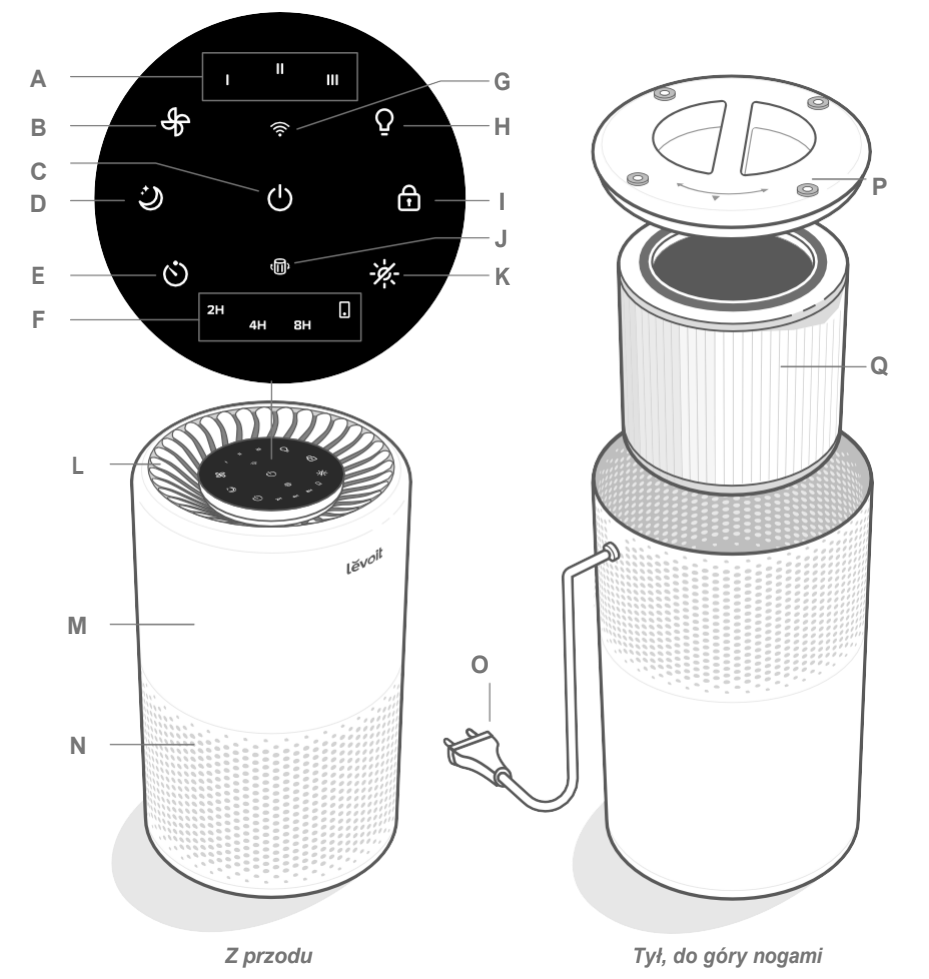

## **STEROWANIE**

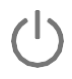

#### **Przycisk On/Off**

- **•** Włącza/wyłącza oczyszczacz powietrza.
- **•** Naciśnij i przytrzymaj, aby skonfigurować oczyszczacz powietrza. Więcej informacji można znaleźć w instrukcji aplikacji VeSync.

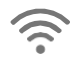

#### **Wskaźnik Wi-Fi**

**•** Włącza się, wyłącza lub miga, aby wskazać status konfiguracji. Sprawdź instrukcje w aplikacji VeSync, aby uzyskać więcej informacji.

#### **Przycisk prędkości wentylatora**

- **•** Cykle prędkości wentylatora: I (niska), II (średnia) i III (wysoka).
- **•** Dotknij przycisku prędkość wentylatora (Fan Speed Button), gdy oczyszczacz powietrza jest w trybie uśpienia, spowoduje to wyjście z trybu uśpienia.

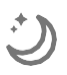

#### **Przycisk trybu uśpienia**

- **•** Włącza tryb uśpienia.
- **•** Naciśnij i przytrzymaj przez 3 sekundy, aby zresetować wskaźnik sprawdzania filtra.

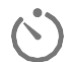

#### **Przycisk timera**

**•** Przechodzi przez opcje timera (regulatora czasu).

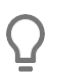

Ť

#### **Przycisk oświetlenia nocnego**

**•** Włącza/wyłącza lampkę nocną oczyszczacza.

#### **Przycisk wyłączenia wyświetlacza**

- **•** Wyłącza wyświetlacz (nie dotyczy to lampki nocnej).
- **•** Stuknij dowolny przycisk (oprócz $\bigcup$ ), aby ponownie włączyć wyświetlacz.

#### **Przycisk blokady wyświetlacza**

- **•** Zapobiega zmianie bieżących ustawień.
- **•** Miga po dotknięciu dowolnego innego przycisku, aby wskazać, że blokada wyświetlacza jest włączona.

#### **Wskaźnik filtra kontrolnego**

- **•** Świeci się, gdy należy sprawdzić filtr
- **•** Zresetuj kontrolkę wskaźnika sprawdzania filtra naciskając i przytrzymując przez 3 sekundy przycisk trybu uśpienia (Sleep Mode).

## **ROZPOCZĘCIE PRACY**

- **1.** Odwróć oczyszczacz powietrza. Przekręć pokrywę filtra w kierunku przeciwnym do ruchu wskazówek zegara i zdejmij ją. [*Rysunek 1.1]*
- **2.** Wyjmij filtr z plastikowego opakowania i umieść go z powrotem w oczyszczaczu powietrza. *[Rysunek 1.2]*
- **3.** Załóż pokrywę filtra i przekręć ją zgodnie z ruchem wskazówek zegara, aby ją zablokować. *[Rysunek 1.3]*
- **4.** Umieść oczyszczacz powietrza na płaskiej, stabilnej powierzchni, wyświetlaczem do góry. Pozostaw co najmniej 38 cm wolnej przestrzeni po wszystkich stronach oczyszczacza powietrza. Trzymaj się z dala od wszystkiego, co mogłoby blokować przepływ powietrza, np. zasłon. *[Rysunek 1.4]*

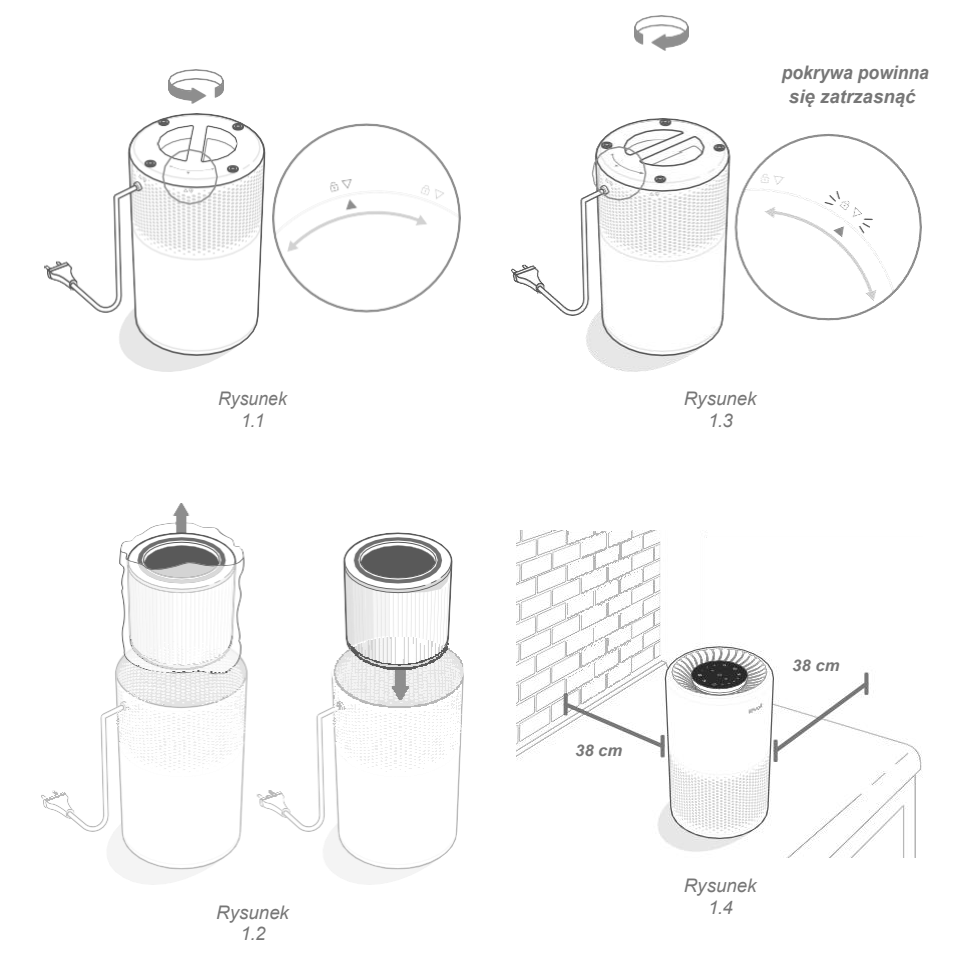

## **KONFIGURACJA APLIKACJI VESYNC**

- **1.** Aby pobrać aplikację VeSync, należy zeskanować kod QR lub wyszukać "VeSync" w serwisie Apple App Store® lub Google Play Store.
- **2.** Otwórz aplikację VeSync. **Zaloguj się** lub **załóż profil użytkownika**.
- **3.** Postępuj zgodnie z instrukcjami w aplikacji, aby skonfigurować oczyszczacz powietrza.

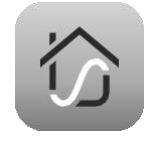

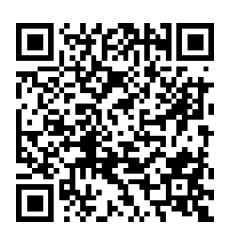

Signal Download on the

Google Play

## **ŁĄCZY SIĘ Z AMAZON ALEXA ORAZ ASYSTENTEM GOOGLE™**

Możesz użyć aplikacji VeSync, aby połączyć swój inteligentny oczyszczacz powietrza z **Amazon Alexa** lub **Google Assistant™**. Postępuj zgodnie z instrukcjami w aplikacji, aby skonfigurować asystenta głosowego.

**Uwaga:** *Aby uzyskać dostęp do asystentów głosowych, należy utworzyć własne konto VeSync.*

## **KORZYSTANIE Z INTELIGENTNEGO OCZYSZCZACZA POWIETRZA**

**Uwaga:** *Korzystanie z aplikacji VeSync umożliwia zdalne sterowanie oczyszczaczem powietrza oraz dostęp do dodatkowych funkcji i właściwości.*

### **Ogólne działanie**

- 1. Podłącz i dotknij (<sup>I</sup>) aby włączyć oczyszczacz powietrza. Wentylator uruchomi się na poziomie I *[rysunek 2.1].*
- 2. Opcjonalnie, dotknij $\frac{d}{dx}$  aby zmienić prędkość wentylatora pomiędzy I, II i III. **Uwaga:**
	- **•** *Wskaźniki nie są przyciskami i nie mogą być używane do zmiany prędkości wentylatora.*
	- **•** *Wskaźniki prędkości wentylatora będą świecić, gdy będą aktywne.*
	- **•** *Prędkość wentylatora III jest najgłośniejsza, ale najszybciej oczyszcza powietrze.*
	- **•** *Aby uzyskać najlepsze wyniki lub rozwiązać konkretny problem z jakością powietrza, taki jak dym, uruchom oczyszczacz powietrza na wysokiej prędkości (poziom III) przez 15-20 minut przed użyciem niższej prędkości.*
	- **•** *Aby skutecznie oczyścić powietrze, trzymaj okna i drzwi zamknięte, gdy oczyszczacz powietrza jest włączony.*
- 3. Stuknij<sup>(1)</sup>, aby wyłączyć oczyszczacz powietrza.

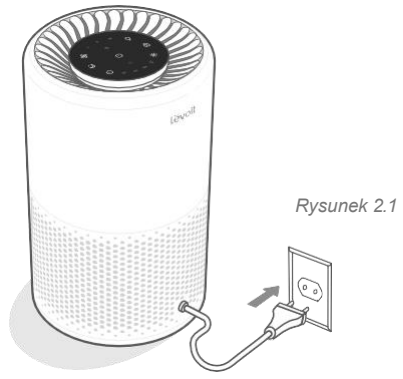

### **Tryb uśpienia**

Po dotknięciu przycisku Sleep Mode wyświetlacz zostanie całkowicie wyłączony w ciągu 6 sekund. Oczyszczacz powietrza zacznie pracować cicho, dzięki zastosowaniu prędkości wentylatora niższej niż prędkość wentylatora I.

Naciśnii dowolny przycisk (oprócz $\circlearrowright$ ), aby wybudzić wyświetlacz.

### **Uwaga:**

- **•** *Stuknięcie przycisku spowoduje wyjście z trybu uśpienia.*
- **•** *Możesz nadal regulować lampkę nocną, gdy oczyszczacz powietrza jest w trybie uśpienia (Sleep Mode).*

### **Timer**

Możesz ręcznie ustawić timer na 2, 4 lub 8 godzin za pomocą przycisków na wyświetlaczu. Możesz również ustawić timer na 1 do 24 godzin poprzez aplikację VeSync.

1. Dotknij wielokrotnie $\circlearrowright$ , aby wybrać czas. Timer włączy się automatycznie.

### **Uwaga:**

- **•** *Wskaźniki nie są przyciskami i nie można ich używać do wyboru czasu.*
- **•** *Wskaźniki timera będą świecić na niebiesko, gdy są aktywne.*
- **•** *wskaźnik świeci się, gdy za pośrednictwem aplikacji ustawiony jest timer.*
- **2.** Po zakończeniu pracy timera oczyszczacz powietrza wyłączy się.
- 3. Aby anulować timer, dotknij $\circlearrowright$ , aż wszystkie wskaźniki timera zgasną.

### **Uwaga:**

- **•** *Możesz zmienić prędkość wentylatora w dowolnym momencie, gdy timer jest włączony.*
- **•** *Timer uruchomi się ponownie, jeśli czas zostanie zmieniony.*

### **Światło nocne**

Można wybrać jeden z 2 poziomów jasności światła nocnego, nawet gdy oczyszczacz powietrza jest wyłączony (o ile nadal jest podłączony do prądu).

- **1.** Stuknij raz, aby włączyć światło.
- **2.** Stuknij drugi raz, aby zmniejszyć jasność do połowy.
- **3.** Stuknij trzeci raz, aby wyłączyć światło.

**Uwaga:** *Wyłączenie wyświetlacza nie spowoduje wyłączenia lampki nocnej.*

### **Blokada wyświetlacza**

Zablokowanie wyświetlacza zapobiega przypadkowej zmianie ustawień. Przyciski nie będą reagować na stuknięcia.

- 1. Naciśnij i przytrzymaj**n** przez 3 sekundy, aby zablokować/odblokować wyświetlacz.
- **2.** Podczas gdy wyświetlacz jest zablokowany, będzie świecić. Jeśli zostaną dotknięte inne przyciski, c będzie migać 3 razy.

### **Funkcja pamięci**

Nawet po wyłączeniu, tak długo jak oczyszczacz powietrza jest podłączony do prądu, pamięta poprzednie ustawienia prędkości wentylatora, trybu uśpienia i blokady wyświetlacza.

Po odłączeniu od zasilania oczyszczacz powietrza zapamięta prędkość wentylatora i tryb uśpienia, ale nie blokadę wyświetlacza ani wyłączenie wyświetlacza.

**Uwaga:** *Funkcja pamięci nie działa z timerami oraz ustawieniami światła nocnego.*

## **FUNKCJE APLIKACJI VESYNC**

Aplikacja VeSync umożliwia dostęp do dodatkowych funkcji inteligentnego oczyszczacza powietrza, w tym tych wymienionych poniżej. W miarę rozwoju aplikacji mogą być dostępne kolejne funkcje.

#### **Pilot zdalnego sterowania**

**•** Zmień dowolne ustawienia oczyszczacza powietrza za pośrednictwem aplikacji, nawet gdy blokada wyświetlacza jest włączona.

#### **Harmonogramy**

**•** Utwórz i dostosuj harmonogramy dla swojego oczyszczacza powietrza, aby dopasować je do swoich rutynowych czynności.

#### **Funkcja timera**

**•** Ustaw timer w zakresie od 1 do 24 godzin.

#### **Informacje o wymianie filtra**

- **•** Kontroluj pozostały czas pracy filtra, sprawdzając jego procentową żywotność w aplikacji.
- **•** Kupuj filtry zamienne.

## **O FILTRZE**

Oczyszczacz powietrza wykorzystuje 3-stopniowy system filtracji do oczyszczania powietrza.

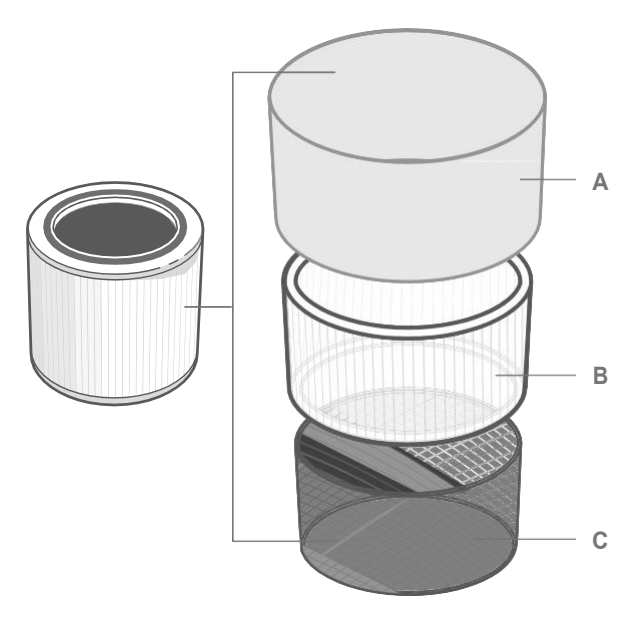

#### **A. Nylonowy filtr wstępny**

- **•** Wychwytuje duże cząstki, takie jak kurz, kłaczki, włókna, włosy i sierść zwierząt domowych.
- **•** Maksymalnie wydłuża żywotność filtra True HEPA poprzez jego ochronę.

#### **B. Filtr H13 True HEPA**

- **•** Wychwytuje co najmniej 99,97% cząstek zawieszonych w powietrzu o wielkości 0,3 mikrona (µm).
- **•** Wychwytuje małe cząsteczki, takie jak zarodniki pleśni, drobny kurz, cząsteczki dymu, bakterie i wirusy\* oraz alergeny, takie jak pyłki, roztocza i inne, a także sierść zwierząt domowych.

#### **C. Wysokowydajny filtr z węglem aktywnym**

- **•** Fizycznie adsorbuje dym, nieprzyjemne zapachy i opary.
- **•** Filtruje związki takie jak formaldehyd, benzen, amoniak, siarkowodór i lotne związki organiczne (VOC).

\*Filtr H13 True HEPA może usunąć większość wirusów i bakterii z powietrza, ale nie może ich całkowicie usunąć z otoczenia. Oczyszczacze powietrza nie mogą zapobiec rozprzestrzenianiu się infekcji przez osoby zakażone i nie mogą usunąć bakterii i wirusów z powierzchni. Należy używać tego oczyszczacza powietrza wraz z innymi środkami ostrożności.

### **O FILTRZE (CD.) Wilgotność Szybkość dostarczania czystego powietrza**

Ten oczyszczacz powietrza charakteryzuje się szybkością dostarczania czystego powietrza na poziomie 170 m<sup>3</sup>/h.

Wskaźnik dostarczania czystego powietrza (CADR) mierzy wydajność oczyszczacza powietrza, wskazując objętość czystego powietrza, jaką wytwarza on w ciągu minuty. Jest to oparte na usuwaniu kurzu, pyłków i dymu, które są 3 najbardziej powszechnymi zanieczyszczeniami powietrza w pomieszczeniach. Im wyższy wskaźnik CADR, tym więcej cząstek usunie oczyszczacz powietrza i tym większy obszar może oczyścić. Ocena jest mierzona przy najwyższej prędkości oczyszczacza powietrza.

### **Wymiana powietrza na godzinę**

Szybkość wymiany powietrza oznacza, ile razy całe powietrze w pomieszczeniu może zostać oczyszczone (lub "zmienione") przez oczyszczacz powietrza w ciągu 1 godziny. Wymiana powietrza na godzinę jest obliczana na podstawie zalecanej wielkości pomieszczenia, przy założeniu 2,4 m. W przypadku mniejszych pomieszczeń wymiana powietrza na godzinę będzie większa. Ten oczyszczacz powietrza ma wskaźnik wymiany powietrza na godzinę równy 2, co oznacza, że może wymieniać powietrze 2 razy na godzinę z maksymalną prędkością w pojedynczym, zamkniętym pomieszczeniu o powierzchni do 35 m². Oczyszczacz powietrza jest skuteczny w przypadku większych pomieszczeń, ale oczyszczanie powietrza będzie trwało dłużej, przy mniejszej liczbie wymian powietrza na godzinę.

**Uwaga:** *Aby skutecznie oczyścić powietrze, zamykaj okna i drzwi, gdy oczyszczacz powietrza jest włączony.*

Wilgoć może uszkodzić filtry. Ten oczyszczacz powietrza powinien być używany w obszarze o poziomie wilgotności poniżej 85% RH. Jeśli będziesz używać oczyszczacza powietrza w nadmiernie wilgotnych miejscach, powierzchnia filtra zacznie pleśnieć.

**Uwaga:** *Woda oraz wilgoć pozwolą na rozwój pleśni. Aby rozwiązać problem pleśni, pozbądź się źródła wilgoci i oczyść pleśń. Oczyszczacze powietrza nie mogą rozwiązać istniejącego problemu z pleśnią, wychwytują jedynie zarodniki pleśni unoszące się w powietrzu i redukują zapachy.*

### **Olejki eteryczne**

**Nie należy** dodawać olejków eterycznych do oczyszczacza powietrza lub filtra. Filtr zostanie uszkodzony przez olejek i w końcu uwolni nieprzyjemny zapach. **Nie należy** używać dyfuzorów w pobliżu oczyszczacza powietrza.

## **PIELĘGNACJA I KONSERWACJA**

**Czyszczenie inteligentnego oczyszczacza powietrza**

- **•** Przed przystąpieniem do czyszczenia należy odłączyć zasilanie.
- **•** Przetrzyj zewnętrzną stronę oczyszczacza powietrza miękką, suchą szmatką. W razie potrzeby wytrzyj obudowę wilgotną szmatką, a następnie natychmiast wysusz.
- **•** Odkurz wnętrze oczyszczacza powietrza.
- **• Nie** czyścić za pomocą ściernych środków chemicznych oraz łatwopalnych środków czyszczących.

### **Wskaźnik filtra kontrolnego**

zaświeci się jako przypomnienie o konieczności sprawdzenia filtra. W zależności od tego, jak często używasz oczyszczacza powietrza, wskaźnik powinien włączyć się w ciągu 6-8 miesięcy. Być może nie trzeba jeszcze wymieniać filtra, ale należy go sprawdzić, gdy niwłączy się.

**Uwaga:** *Kiedy Twój oczyszczacz powietrza jest skonfigurowany z aplikacją VeSync, możesz poprzez aplikację sprawdzić pozostałą żywotność filtra. Otrzymasz również powiadomienie od VeSync, gdy nadejdzie czas sprawdzenia filtra.*

### **Czyszczenie filtra**

Zewnętrzny filtr wstępny powinien być czyszczony co 2-4 tygodnie, aby zwiększyć wydajność i przedłużyć żywotność filtra. Wyczyść filtr wstępny za pomocą miękkiej szczotki lub węża odkurzacza, aby usunąć włosy, kurz i duże cząstki.

**Nie należy** czyścić filtra wodą oraz innymi płynami. *[Rysunek 3.1]* 

### **Resetowanie wskaźnika filtra kontrolnego**

Zresetuj wskaźnik Check Filter Indicator, gdy: **A.** świeci się na czerwono.

- **1.** Wymień filtr.
- **2.** Włącz oczyszczacz powietrza.
- **3.** Naciśnij i przytrzymaj przycisk przez 3 sekundy. *[i]* mignie 3 razy i wyłączy się po pomyślnym zresetowaniu.
- **B.** Filtr został wymieniony przed zapaleniem sie .<sup>(</sup>
	- **3.** Naciśnij i przytrzymaj przycisk przez 3 sekundy. mignie 3 razy i wyłączy się po pomyślnym zresetowaniu.

**Uwaga:** *Wskaźnik Check Filter (sprawdz wskaźnik filtra) można również zresetować w aplikacji VeSync.*

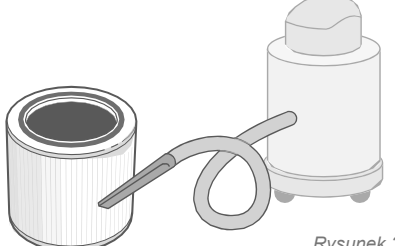

*Rysunek 3.1*

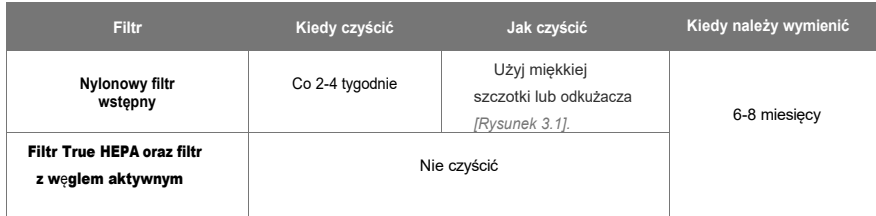

### **Kiedy należy wymienić filtr?**

Sprawdź aplikację VeSync, aby zobaczyć pozostałą żywotność filtra.

Filtr powinien być wymieniany co 6-8 miesięcy. Może zaistnieć potrzeba wymiany filtra wcześniej lub później w zależności od tego, jak często korzystasz z oczyszczacza powietrza.

Używanie oczyszczacza powietrza w środowisku o stosunkowo dużym zanieczyszczeniu może oznaczać konieczność częstszej wymiany filtra, nawet jeśli **fili** jest wyłączony.

Być może trzeba będzie wymienić filtr, jeśli zauważysz:

- **•** Zwiększony hałas, gdy oczyszczacz powietrza jest włączony
- **•** Zmniejszony przepływ powietrza
- **•** Nietypowe zapachy
- **•** Widocznie zatkany filtr

#### **Uwaga:**

**•** Aby utrzymać wydajność oczyszczacza powietrza, należy używać **wyłącznie** oryginalnych filtrów Levoit.

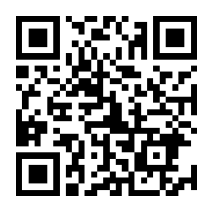

**•** Pamiętaj, aby zresetować  $\overline{\mathbb{R}}$  po wymianie filtra.

### **Wymiana filtra**

- **1.** Odłącz oczyszczacz powietrza od zasilania. Odwróć oczyszczacz powietrza i zdejmij pokrywę filtra.
- **2.** Usuń stary filtr.
- **3.** Wyczyść pozostały kurz lub włosy wewnątrz oczyszczacza powietrza za pomocą węża próżniowego. **Nie** używaj wody i innych płynów do czyszczenia oczyszczacza powietrza. *[Rysunek 3.2]*
- **4.** Rozwiń nowy filtr i umieść go w obudowie (patrz rozdział **Rozpoczęcie pracy**).
- **5.** Załóż pokrywę. Podłącz oczyszczacz powietrza.
- **6.** Zresetuj wskaźnik filtra kontrolnego.

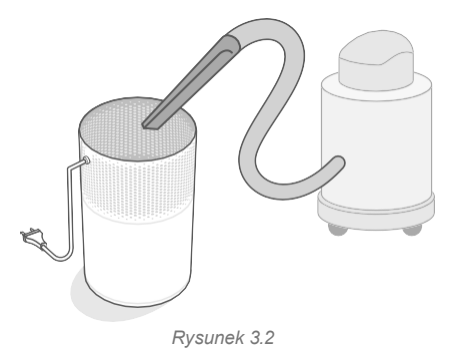

### **Przechowywanie**

Jeśli nie używasz oczyszczacza powietrza przez dłuższy czas, zawiń zarówno oczyszczacz, jak i filtr w plastikowe opakowanie i przechowuj w suchym miejscu, aby uniknąć uszkodzenia przez wilgoć.

# **ROZWIĄZYWANIE PROBLEMÓW**

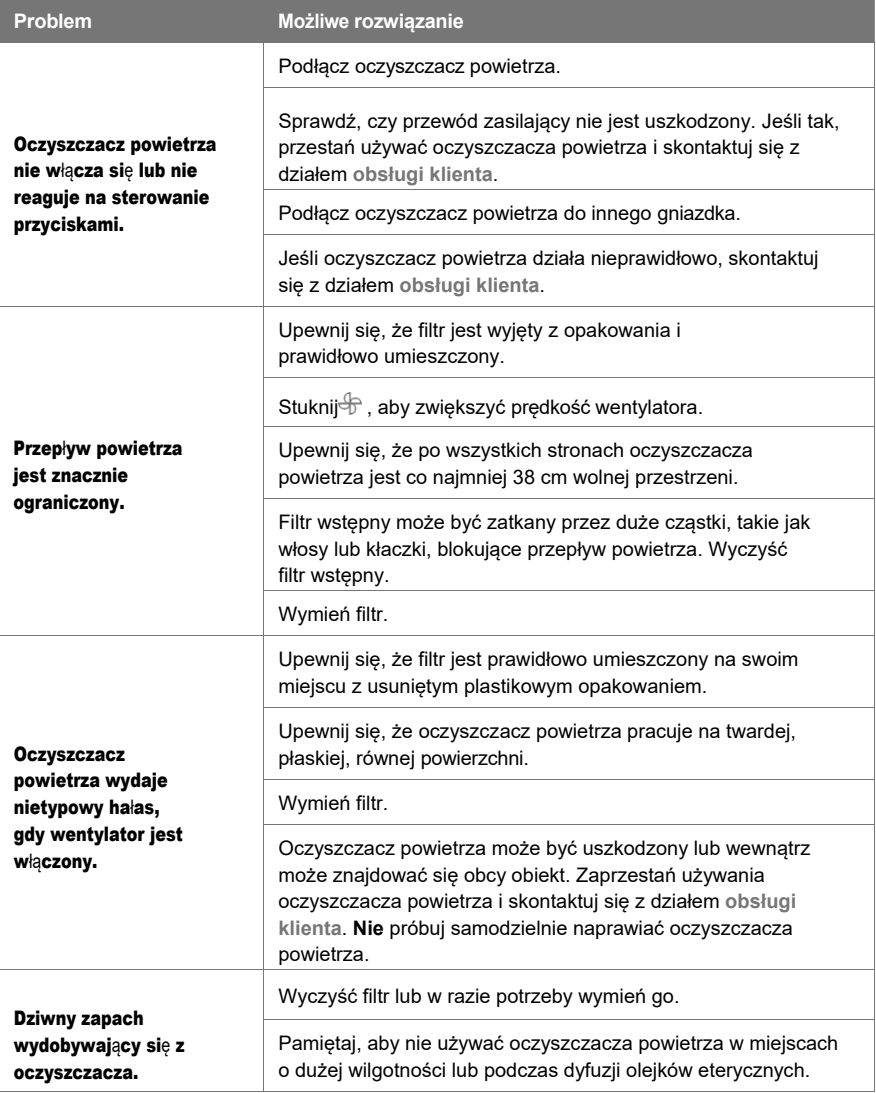

14

### **ROZWIĄZYWANIE PROBLEMÓW (CIĄG DALSZY)**

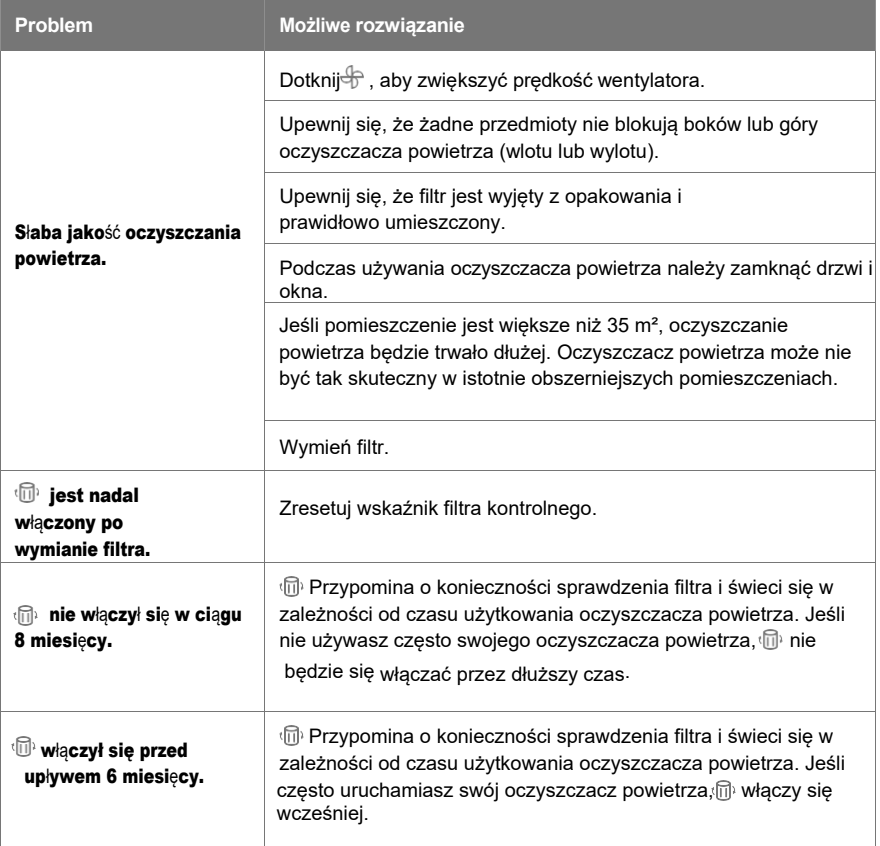

## **ROZWIĄZYWANIE PROBLEMÓW Z APLIKACJĄ VESYNC**

#### **Mój inteligentny oczyszczacz powietrza nie łączy się z aplikacją VeSync.**

- **•** Upewnij się, że telefon ma włączoną funkcję Bluetooth® i nie jest aktualnie połączony z innym urządzeniem Bluetooth.
- **•** Podczas procesu konfiguracji musisz być w bezpiecznej sieci Wi-Fi 2,4 GHz. Potwierdź, że sieć działa prawidłowo.
- **•** Upewnij się, że wprowadzone hasło Wi-Fi jest prawidłowe.
	- Na początku i na końcu hasła nie powinno być spacji.
	- Przetestuj hasło, podłączając do routera inne urządzenie elektroniczne.
	- Jeśli ręcznie wpisujesz SSID i hasło, sprawdź dwukrotnie, czy oba są wpisane poprawnie.
- **•** Spróbuj przesunąć oczyszczacz powietrza bliżej routera. Telefon powinien znajdować się jak najbliżej oczyszczacza powietrza.
- **•** Być może router będzie musiał znajdować się w wyższej lokalizacji, z dala od przeszkód.
- **•** Upewnij się, że oczyszczacz powietrza i router znajdują się z dala od urządzeń (takich jak kuchenki mikrofalowe, lodówki, urządzenia elektroniczne itp.), aby uniknąć zakłóceń sygnału.
- **•** Jeśli korzystasz z sieci VPN, upewnij się, że jest ona wyłączona podczas konfigurowania oczyszczacza powietrza.
- **•** Wyłącz uwierzytelnianie portalu dla swojej sieci Wi-Fi. Jeśli uwierzytelnianie portalu jest włączone, oczyszczacz powietrza nie będzie mógł uzyskać dostępu do sieci Wi-Fi i konfiguracja nie powiedzie się.

*Uwaga: Uwierzytelnianie portalu oznacza, że przed skorzystaniem z Internetu musisz zalogować się do sieci Wi-Fi za pośrednictwem strony internetowej.*

### **Mój oczyszczacz powietrza jest wyłączony.**

- **•** Upewnij się, że oczyszczacz powietrza jest podłączony i ma zasilanie, a następnie odśwież menu VeSync, przesuwając palcem w dół po ekranie.
- **•** Upewnij się, że Twój router jest podłączony do Internetu, a połączenie sieciowe telefonu działa.
- **•** Usuń oczyszczacz powietrza offline z aplikacji VeSync. Przeciągnij palcem w lewo (iOS®) lub naciśnij i przytrzymaj (Android™), a następnie dotknij **Usuń**.
- **•** Ponownie skonfiguruj oczyszczacz powietrza za pomocą aplikacji VeSync.

*Uwaga: Przerwy w dostawie prądu, przerwy w dostępie do Internetu lub zmiana routera WiFi mogą spowodować, że oczyszczacz powietrza przestanie działać.*